## **PRADEEP-PG ASST**

ANNAI VELANKANNI MHSS

SOWRIPALAYAM, COIMBATORE-28

E-MAIL: annaimhs@gmail.com

cell: 98941 34608

# HSC MARCH 2016 COMP.SCI KEY ANSWER

SINGLE DASH

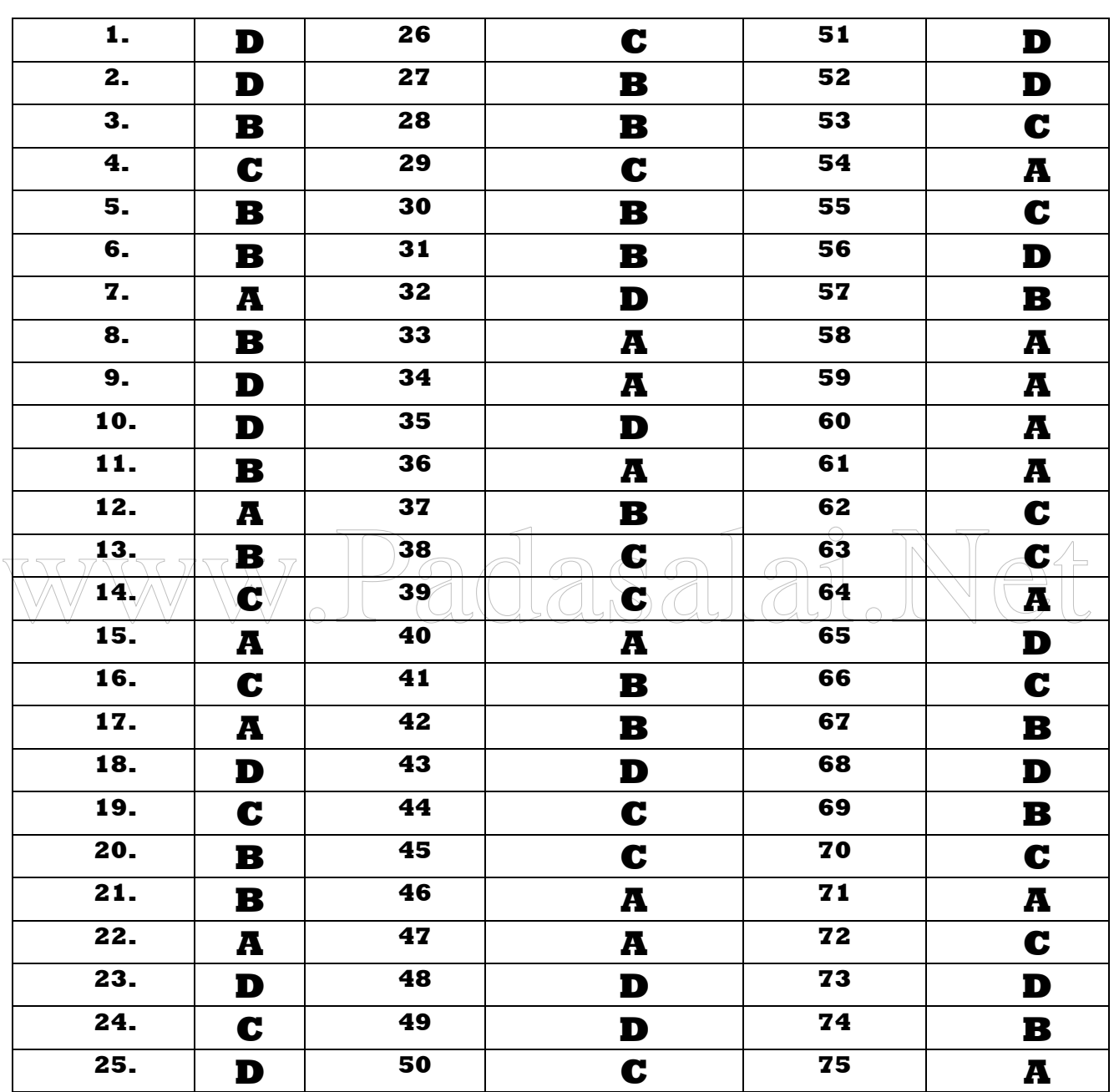

## PART II

## Answer any Twenty Questions on one or two sentence each:

## 76.What is meant by text editing

Entering a new text or modifying the existing text in a document is called text editing 2 Copy, Cut, Paste, Find and Replace are some of the commonly used editing functions.

## 77. How will you create a table in the document 1

The following steps are used to create a simple, default - style table: When Table -->Insert-->Table is selected from the menu bar, the Insert Table dialog box appears on the screen.

In the **Name** textbox the name of the table is given. Using the spin arrows in the 1 Columns and Rows text box the number of columns and rows are entered. StarOffice Writer displays the table as a grid with the specified number of columns and rows.

## 78.List our the comparative operators in Starcalc

These operators return either true or false 2

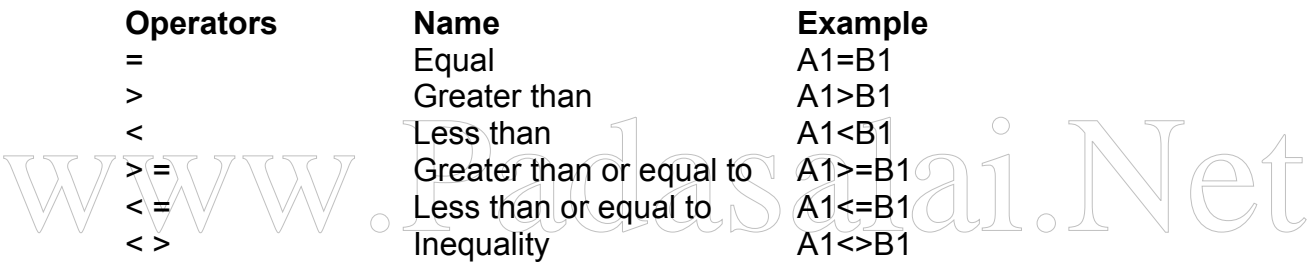

## 79.How will you save a worksheet

To save the worksheet created, go to the File menu and select 2 the Save or the Save As option. Type in a file name and click on SaveYou can also click on the Save icon on the Standard toolbar.CTRL +S

## 80.What is database management system 2

A DBMS(Database management system is a program, or collection of programs that allows any number of users to access data, modify it (if necessary), and construct simple and complex requests to obtain and work with selected records.

## 81.How flat file database differs from relational data base

A database file that consists of a single data table is a Flat-file database. 1 They do not allow for more complex requests. Flat-file database can be quite useful for certain singleuser.

A relational structure represents a database made up of a set of related tables. 1 In a relational database, one or more common fields existing in two or more tables create a relationship between these tables.

#### **www.Padasalai.Net www.TrbTnpsc.com**

## 82.What is multimedia 2

Multimedia is a computer-based presentation technique that incorporates text, graphics, sound, animations, and video elements. A combination of these elements grabs the viewers' attention and retains it.

## 83. What is morphing and warping 2

Morphing is a technique by which you can blend two or more images to form a new image. Warping is the technique of distorting a single image to represent something else.

## 84.What is custom animation 2

This page displays various options that allow you to add or modify animation effects to elements of a slide.

## 85. What is meant by rehearse timings of slide changes? 2

StarOffice assists you in defining the right rehearse timings for automatic slide changes. StarOffice records the display time for each slide, so the next time you play the show with automatic slide changes, the timing will be as recorded.

## 86.What is encapsulation 2

The mechanism by which the data and functions are bound together within an object definition is called as ENCAPSULATION.

## 87. What are pointer variables?  $\leq 2$

87. What are pointer variables?<br>
A pointer is a variable that holds a memory address. Pointersprovide the means<br>
through which the memory locations of a variabl. eg. int x,<br>
88. 222121 or 22 21 21 A pointer is a variable that holds a memory address. Pointersprovide the means through which the memory locations of a variabl. eg: int \*x;

## 88. . 222121 or 22 21 21 2

89. Based on operand requirements, how many operators are classified?List out? 2 Based on operand requirements, operators are classified in to three types unary, binary and ternary operators.

## 90. Write the syntax of switch statement 2

switch (expression) { case 1 : action block 1; break; case 2 : action block 2; break; case 3 : action block 3; break; default : action block 4; }

#### 91.Differentiate between call by value and call by reference  $\Box$  Call by Value  $\Box$  1

In call by value method, any change in the formal parameter is not reflected back to the actual parameter. In this method, the called function creates new variables to store the value of the arguments passed to it. In this method the actual and formal parameter have different memory locations

## Call by reference 1

In call by reference method, any change in the formal parameter is reflected back to the actual parameter. In this method the actual and formal parameter have same storage area.In this method. In this method, the called function arguments - formal parameters become alias to the actual parameters in the calling function.

## 92.What is an array?List types

An array in C++ is a derived data type that can hold several values of the same type. 1

Arrays are of two types: 1

One dimensional: comprising of finite homogenous elements eg. in a[5] Multi dimensional: comprising of elements, each of which is itself a eg. int a[3] [3] one- dimensional array

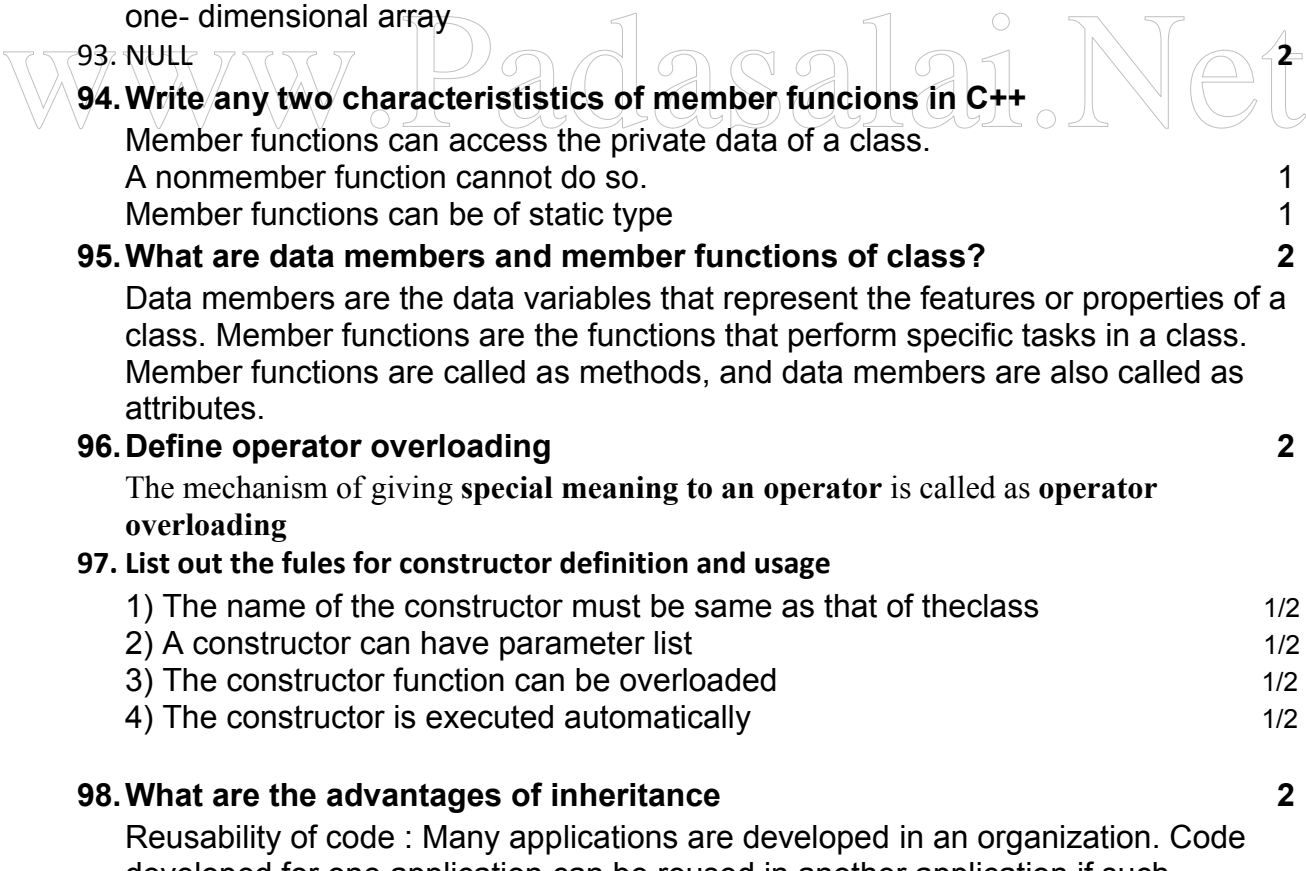

developed for one application can be reused in another application if such functionality is required. This saves a lot of development time.

2) Code sharing : The methods of the base class can be shared by the derived class.

3) Consistency of interface: The inherited attributes and methods provide a similar interface to the calling methods.

## 99.What is the use of call centres? 2

A call center is sometimes defined as a telephone based shared service center for specific customer activities and are used for number of customer-related functions like marketing, selling, information transfer, advice, technical support and so on. It operates to provide round the clock and year round service i.e. 24 x 365 service.

## 100. Write a note on virus 2

A virus is a self-replicating program that can cause damage to data and files stored on your computer. 57000 known virus programs are in existence. 6 new viruses are found each day.

## 101. What are the steps to be followed for searching a given word and replacing it? 5

You can use the Find & Replace feature in StarOffice Writer to search for and to replace words in a text document.

To Find and Replace Text

## 1. Choose Edit --> Find & Replace.

The Find & Replace dialog box appears

2. In the Search for box, type the text that you want to find in your

document.  $\pm$ 

2. In the **Search for** box, type the text that you want to find in your<br>document:<br>3. In the **Replace with** box, enter the replacement word or phrase.<br>4. Click **Find** to start the search. 3. In the **Replace with** box, enter the replacement word or phrase.

4. Click Find to start the search.

5. When Writer finds the first instance of the word or phrase, do one of the following:

• To replace the found instance of the text with what you

entered in the Replace with box, click Replace.

• To replace all instances of the text with what you entered in the Replace with box, click Replace All.

• To skip the found text and to continue the search, click Find again.

6. Click Close when you have finished the search.

## 102. Explain how the indent text with paragraph dialog box 5

Following steps are used to indent text using the Paragraph dialog box:

1. Move the insertion point to the beginning of the paragraph to be indented. To indent several paragraphs, select those paragraphs.

2. Select Format  $\rightarrow$ Paragraph command.

3. Click the **Indents & Spacing** tab in the Paragraph dialog box

4. Do any of the following.

i. To indent from the left, type the amount to be indented in the Before text spin box or use the spin arrows to select a value. ii. To indent text from the right, type the amount or use the **After** text spin arrows to enter the amount in the spin box.

iii. Click the OKbutton. (Dialog Boxes are not necessary)

## 103. What are functions?How will you use them in your worksheet? Explain with an example? **5**

StarOffice Calc has a wide variety of functions that allow you to perform several frequently done calculations. Functions are predefined formulae that are available in StarOffice Calc.

To select a function, go to **Insert** menu and Select the **Function** option. The Function Wizard dialog box appears. A list of all functions is displayed in the Function box when All is selected in the Category box. If a category is selected (e.g. Mathematical) the functions related to that category alone will be displayed in the function box.

To select a function:

• Select the category in the **Category** box.

• Scroll down the list to find the function you want. Click once on the function name to see a short description of that function on the right side of the window. Double – click on it to insert it into the worksheet.

The Function Wizard shortcut icon on the formula bar can also be used to select and insert functions.

For example, to insert the SQRT function (a function to find the square root of a number), place the cursor in the cell where you want to insert the

of a number), place the cursor in the cell where you want to insert the<br>function and click on the **Function Wizard** icon. Select **Mathematical** from<br>**Category.** Select the **SQRT** function from the list of functions, which function and click on the Function Wizard icon. Select Mathematical from Category. Select the SQRT function from the list of functions, which appears by double clicking on it. enter the number or the cell address on which the function should work.

Enter the number 64. When you click on OK, the result is displayed in the cell in the worksheet. One of the most commonly used function is the **Sum** function. This function calculates the sum of a given set of numbers

## 104. What are the formating options available in Staroffice Calc 5

Listed below are some of the formatting options available in StarOffice Calc.

- В This is the **Bold** icon and is used to display data in bold. To use this icon, highlight the cells and click on the icon.
- This icon is used to display the data in italics.  $\overline{I}$
- U This is used to underline the data in highlighted cells.

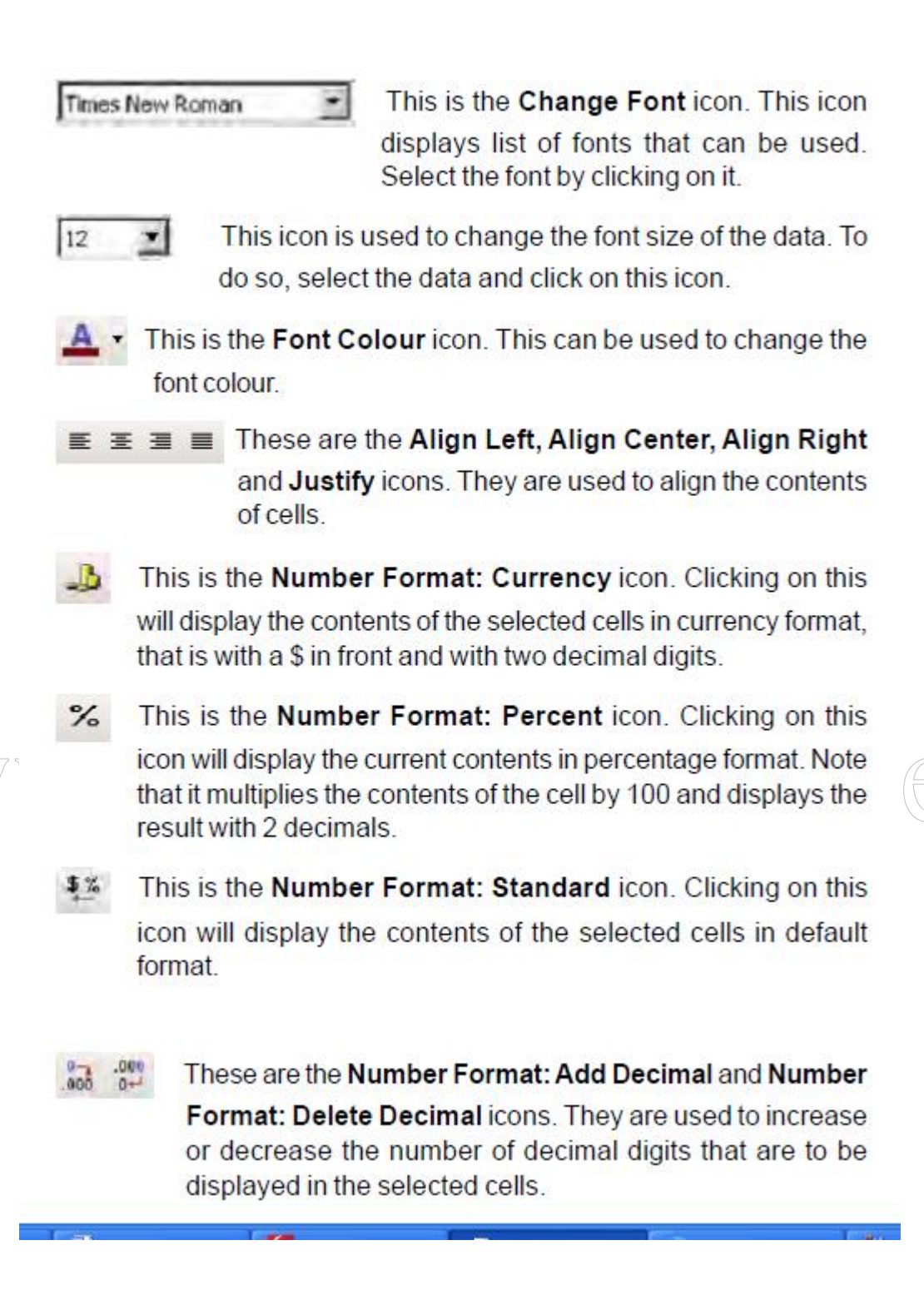

#### **www.Padasalai.Net www.TrbTnpsc.com**

#### 105)What are the advantages of computerised data proessing The following are some of the advantages of the computerized

data processing system:  $(Any 5)$  5 X 1=5

- 1. Once we collect and enter the data into a computer system, We can perform other operations with less manual labour.
- 2. Though it takes some time to develop, test and put the required computer programs to use, the processing speed is fast,
- 3. The chances of errors are less in computerized data processing.
- 4. We can store large amount of the data and information in the computer storage medium, which is compact.
- 5. Today computer networks are so common that we can share data and resources from one computer system to the other at a very fast speed and with very little effort.
- 6. It is easy to edit the data including correction, changes and modifications.
- 7. Computerized database is highly effective for searching, sorting and merging files and for other data manipulation activities.

(Any 5)

## 106) List the different types of loops in C++ with syntax.

#### Explain any one loop with an example

Explain any one loop with an example<br>
There three kinds of loops in c++<br>
while loop There three kinds of loops in c++ 2

## while loop

while <(condition)>{ ... } loop : is called as the entry-checkloop.

The basic syntax is :

while <(condition)> { action block }

for (; ; ) .. loop : is an entry controlled loop and is used when an action is to be repeated for a predetermined number of times.

The syntax is

for(intial value ; test-condition ; increment) { action block; }

## do .. while Loop 3

do … while <(condition)> is called as exit- check loop, as the condition(test expression) marks the last statement of the body of the loop.

#### syntax

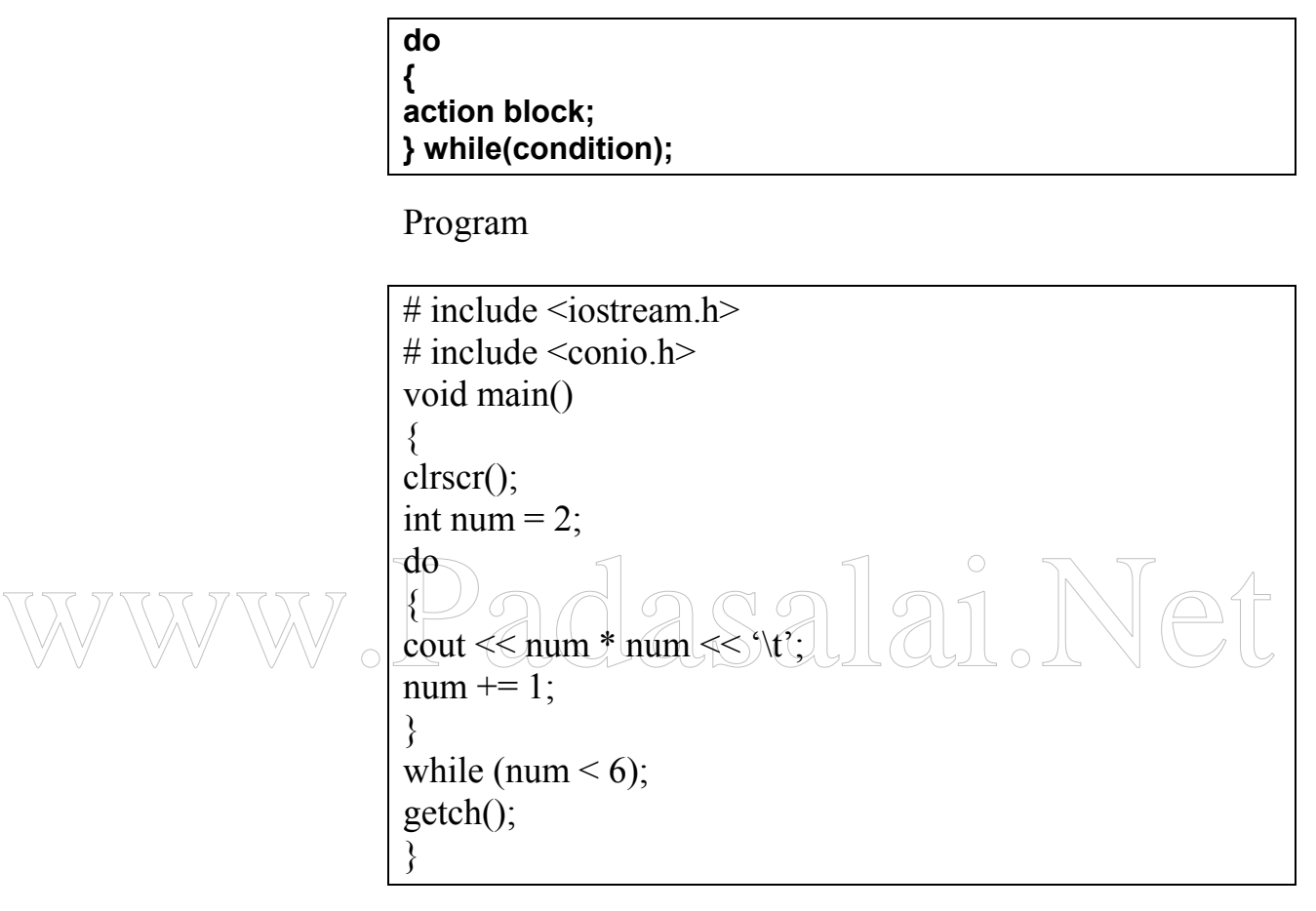

#### Working

- 1. Enters the loop
- 2. Prints the square of num
- 3. Increments the control variable by 2
- 4. Evaluates the condition , based on which the control is transferred to step 2
- 5. End

## 107) Explain inline function with an example

An inline looks like a normal function in the source file but inserts the function's code directly ino the calling program.

Inline functions execute faster but require more memory space

To make a function inline, one has to insert the keyword **inline** in the 3 function header

Program 2

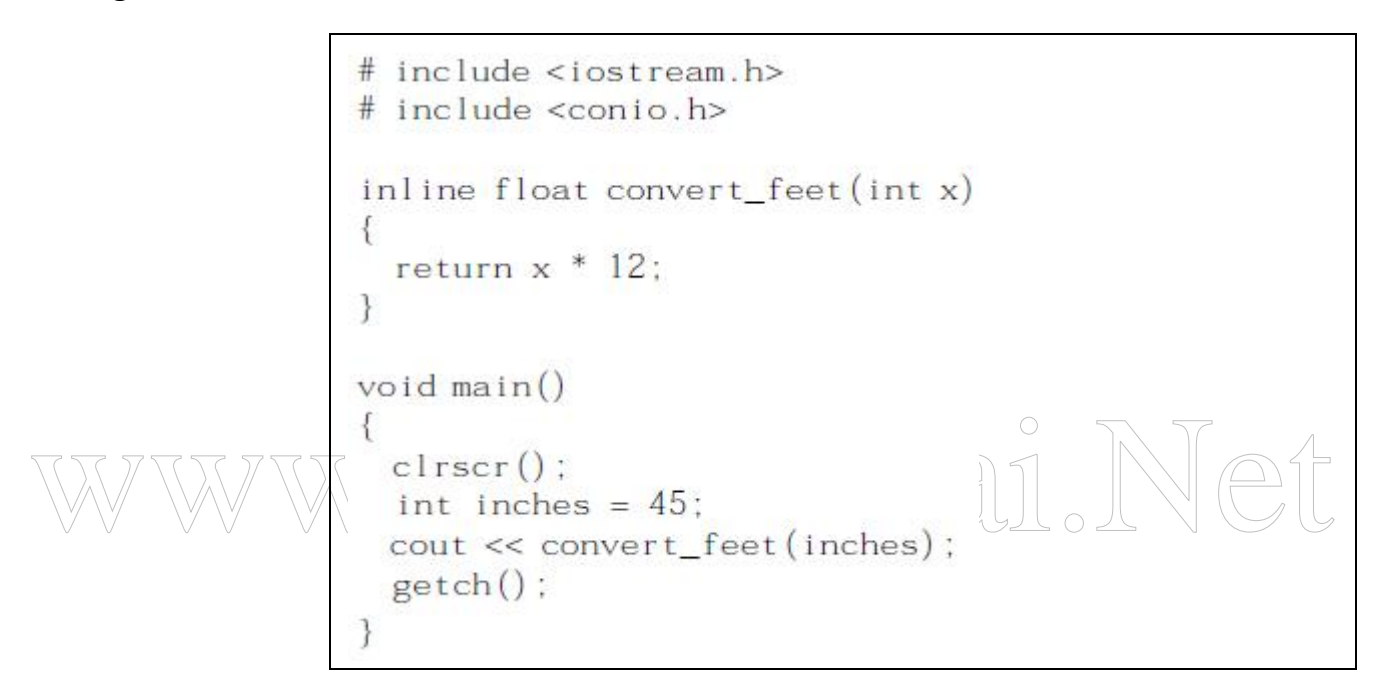

## 108. Explain types of inheritance

#### Types of inheritance

Classes can be derived from classes that are themselves derived. There are different types of inheritance viz., Single Inheritance, Multiple inheritance, Multilevel inheritance, hybrid inheritance and hierarchical inheritance. 2

#### 1) Single Inheritance

When a derived class inherits only from one base class, it is 3 known as single inheritance

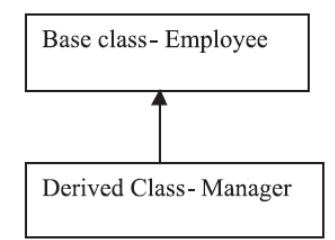

Multiple Inheritance When a derived class inherits from multiple base classes it is known as multiple inheritance

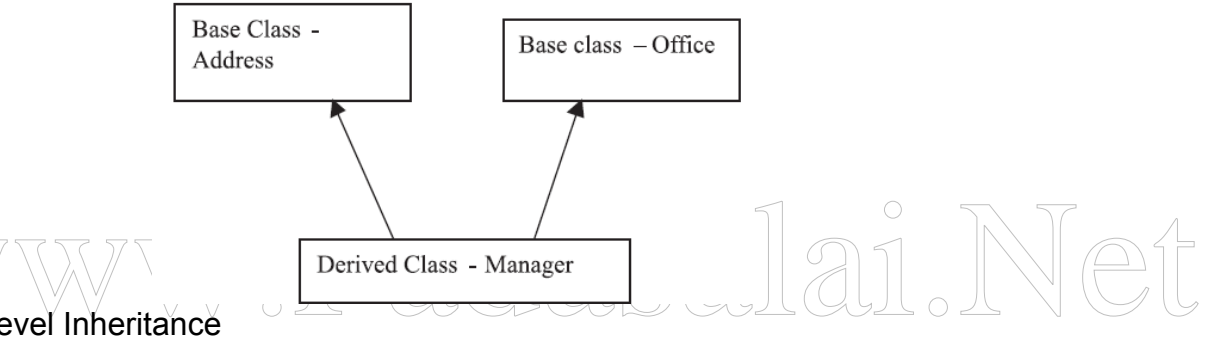

Multilevel Inheritance

The transitive nature of inheritance is reflected by this form of inheritance. When a class is derived from a class which is a derived class itself – then this is referred to as multilevel inheritance.

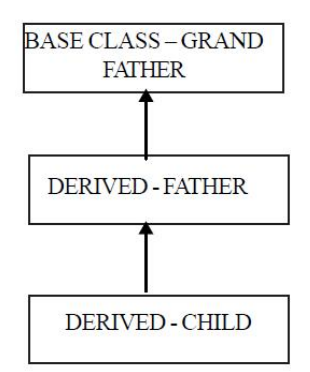

**http://www.trbtnpsc.com/2016/03/10th-12th-public-exam-answer-keys.html**

## 109. Debug 109. Debug 10 X 1/2=5

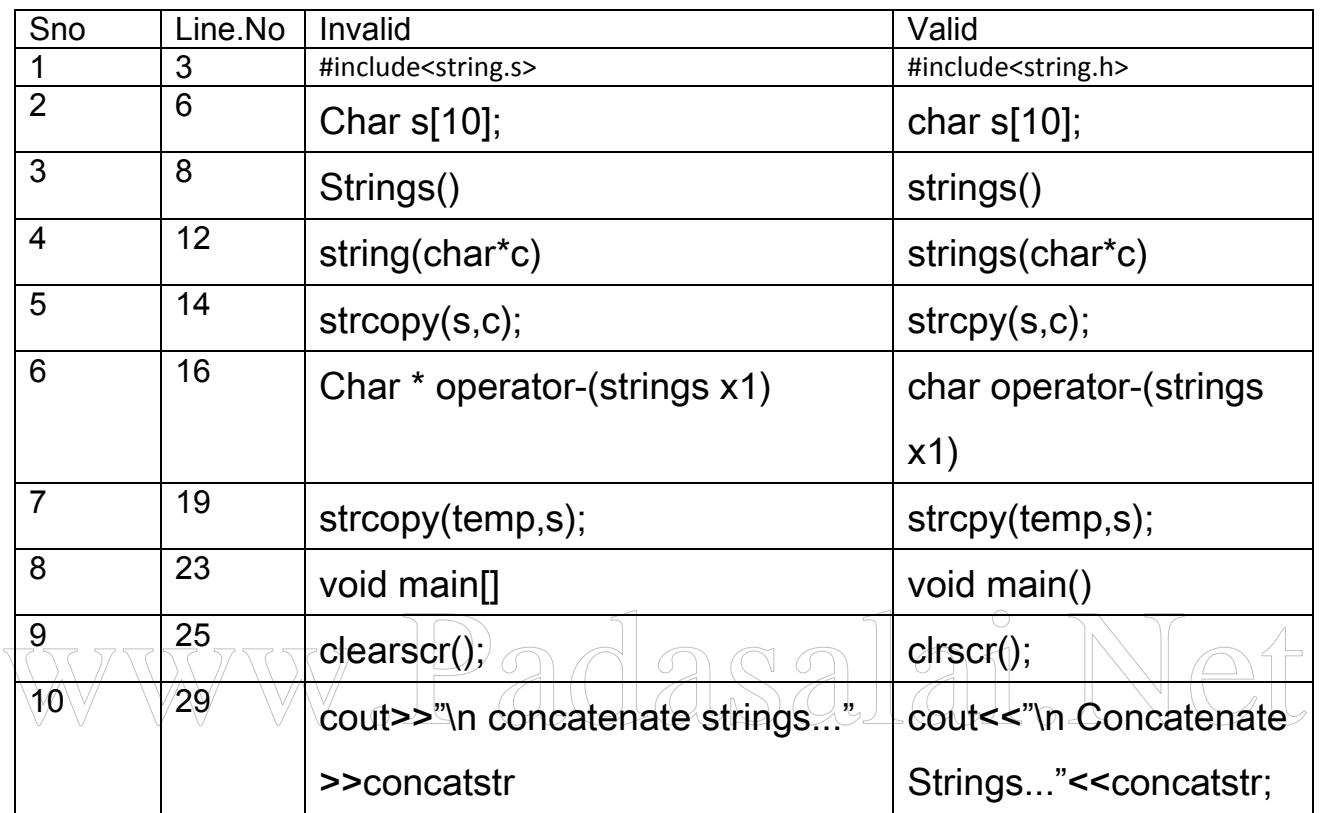

## 110. OUTPUT 5

Constructor without Parameters Parameterized Constructor Object P The Numbers are  $7$  12 The Sum  $= 19$ Object Q The Numbers are 15 18 The Sum  $= 33$